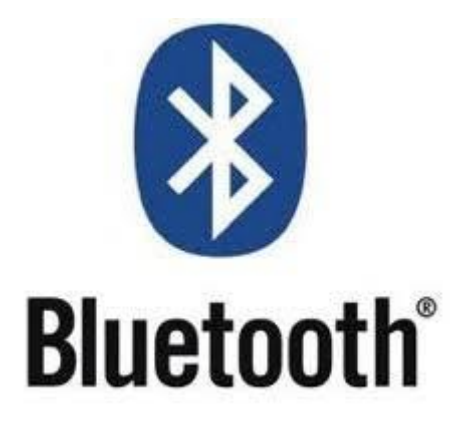

Mit Bluetooth kann man Daten (Bilder, Videos, Lieder, usw.) von einem Gerät auf ein anderes übertragen. Man braucht dazu auch kein Internet, sondern nur ein mit Bluetooth ausgestattetes Gerät.

Um Bluetooth einzuschalten geht man in die "Einstellungen". Entweder es gibt eine Schaltfläche "Bluetooth" oder es ist unter "Verbindungen" vorhanden. Da leider jedes Smartphone anders aufgebaut ist, kann es auch ganz woanders sein. Wenn ihr es nicht gleich findet, könnt ihr auch in den "Einstellungen" nach "Bluetooth" suchen.

Sobald ihr das Symbol gefunden habt, aktiviert ihr es durch Antippen. Bei manchen Smartphones ist noch zusätzlich die Sichtbarkeit eures Gerätes für andere Geräte zu aktivieren (einzuschalten).

Natürlich ist Bluetooth auch ein Stromfresser. Falls ihr Bluetooth nicht unbedingt braucht (z.B. Fitnessuhren, Apple Watch, usw.), empfehle ich euch Bluetooth nach Verwendung wieder zu deaktivieren.

Es gibt auch Kopfhörer mit Bluetooth-Funktion, das heißt, dass die Kopfhörer ohne Kabel mit dem Laptop oder dem Computer verbunden werden können. Natürlich muss ein Notebook oder Computer auch mit Bluetooth ausgestattet sein, sonst funktioniert das Ganze nicht.

Auch mit der Freisprechanlage vom Auto kann man das Smartphone über Bluetooth verbinden, wenn das Auto die Bluetooth-Funktion hat. Wenn es die Funktion hat, kann man Anrufe tätigen, annehmen, ablehnen, SMS anhören, Lieder abspielen, usw.

<https://faq.whatsapp.com/de/android/26000026/>

<https://www.youtube.com/watch?v=cFomLBnvRiQ>